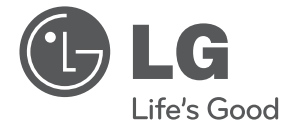

# KASUTUSJUHEND DVD-mangijä

Lugege enne DVD mängija kasutamist hoolikalt kasutusjuhendit ja hoidke see võimalikuks hilisemaks lisateabe leidmiseks alles.

DVX640 / DVX642

P/NO : MFL63266771

# **Ohutusteave**

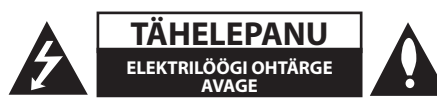

**TÄHELEPANU:** ELEKTRILÖÖGI OHU VÄHENDAMISEKS ÄRGE EEMALDAGE KATET (VÕI TAGUMIST PANEELI) VÕI DVD MÄNGIJA SISEMUSES ASUVAID HOOLDATAVAID DETAILE - PÖÖRDUGE SEADME PARANDAMISEKS KVALIFITSEERITUD HOOLDUSTEHNIKU POOLE.

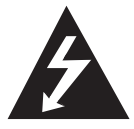

Vilkuv välgunool võrdkülgses kolmnurgas on mõeldud kasutaja teavitamiseks isoleerimata ohtlikust pingest DVD mängijas, mis võib olla piisava tugevusega, et DVD

mängijat kasutavad isikud võiksid saada elektrilöögi.

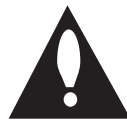

Võrdkülgses kolmnurgas olev hüüumärk näitab kasutajatele DVD mängijaga kaasas olevas kirjanduses leiduvaid olulisi kasutusja hooldusjuhiseid.

**ETTEVAATUST:** VÕIMALIKU TULEKAHJU VÕI ELEKTRILÖÖGI VÄLTIMISEKS ÄRGE JÄTKE DVD MÄNGIJAT VIHMA VÕI NIISKUSE KÄTTE.

**ETTEVAATUST:** Ärge paigaldage DVD mängijat kitsastesse tingimustesse nagu raamaturiiulisse või sarnasesse.

#### **TÄHELEPANU:** Ärge sulgege ühtegi ventilatsiooniava.

Paigaldage DVD mängija vastavalt tootjapoolsetele juhistele. Korpuses olevad pilud ja avad on mõeldud ventilatsiooniks, DVD mängija töökindluse säilitamiseks ja DVD mängija kaitsmiseks ülekuumenemise eest. Avasid ei tohi kunagi sulgeda, asetades töötava DVD mängija voodile, diivanile, põrandavaibale või sarnasele pinnale. DVD mängijat ei tohi paigutada suletud ruumi nagu raamaturiiulisse, v.a juhud, kui seadmele luuakse piisav ventilatsioon või see on tootjapoolsete juhistega lubatud.

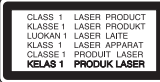

**TÄHELEPANU:** DVD mängijas kasutatakse lasersüsteemi. DVD mängija õigeks kasutamiseks lugege hoolikalt kasutusjuhendit ja säilitage see võimalikuks hilisemaks lisateabe saamiseks. Lisateabe saamiseks võtke ühendust lähima volitatud hoolduskeskusega.

Hooldusvajaduse korral võtke ühendust volitatud hoolduskeskusega.Siin kirjeldamata juhtimisnuppude kasutus, seadistus või protseduuride läbiviimine võivad põhjustada kokkupuute ohtliku kiirgusega.

Et vältida otsest kokkupuudet laserkiirega, ärge üritage korpust avada. Avatud korpuse korral on laserkiir näha. ÄRGE VAADAKE KIIRDE.

#### **Toitejuhet puudutavad ETTEVAATUSABINÕUD**

Enamuste seadmete korral soovitav nende ühendamine sihtotstarbelisse ahelasse;

Selleks on ühe väljundiga ahel, mis annab toitevoolu ainult sellele seadmele, mitte täiendavatele tarbijatele ega haruahelatele. Veendumiseks lugege käesoleva kasutusjuhendi tehniliste andmete lehekülge. Ärge rakendage seinakontaktidel ülekoormust. Ülekoormusega seinakontaktid, lahtised või kahjustatud seinakontaktid, pikendusjuhtmed, kulunud pikendusjuhtmed või pragunenud juhtmete isolatsioon on ohtlikud. Iga eelnevalt mainitud tingimustest võib põhjustada elektrilöögi või tulekahju. Kontrollige regulaarselt DVD mängija juhet ja kui selle välimuses ilmneb kahjustusi või kulumist, ühendage see lahti, lõpetage DVD mängija kasutamine ja vahetage juhe volitatud hoolduskeskuses identse asendusdetaili vastu välja. Kaitske toitejuhet füüsiliste või mehhaaniliste kahjustuste nagu keerdumise, kõverdumise, surve all oleku, ukse vahele jäämise või sellele astumise eest. Pöörake erilist tähelepanu pistikutele, seinakontaktidele ja kohale, kus juhe DVD mängijast väljub. DVD mängija toitevõrgust lahti ühendamiseks tõmmake toitejuhtme pistik välja. DVD mängija paigaldamisel veenduge, et pistikule oleks kerge ligi pääseda.

DVD mängijaga on kaasas patarei või aku.

**Ohutu meetod patarei või aku eemaldamiseks DVD mängija küljest:** Keskkonna reostamise vältimiseks ja inimeste ja loomade võimalike terviseriskide minimeerimiseks tuleb vana patarei või aku viia tähistatud kogumispunktide vastavasse konteinerisse. Ärge utiliseerige patareisid või akut koos muu prügiga. On soovitatud, et kasutataks omamaiseid tasuta tagastamissüsteemiga patareisid ja akusid. Patareisid tuleb kaitsta liigse kuumuse nagu päikesepaiste, tule ja sarnaste eest.

**TÄHELEPANU:** DVD mängijat tuleb kaitsta vee eest (tilkumine või pritsimine) ja DVD mängijale ei tohi paigutada veega täidetud esemeid nagu vaase.

### **Autoriõigused**

- See DVD mängija sisaldab autoriõiguste kaitsetehnoloogiat, mis on kaitstud USA patentide ja muude intellektuaalse omandi õigustega. See DVD mängija sisaldab autoriõiguste kaitsetehnoloogiat, mis on kaitstud USA patentide ja muude intellektuaalse omandi õigustega. Selle autoriõiguste kaitsetehnoloogia kasutamine peab olema autoriseeritud Rovi Corporation poolt ja mõeldud kasutamiseks kodus ja muudes piiratud vaatajaskonnaga kohtades, v.a juhud, kui see ei ole Rovi Corporation poolt teisiti lubatud. Uurimine või lahti monteerimine tehnoloogia kopeerimise eesmärgil on keelatud.
- USA autoriõiguse seaduste ja muude riikide autoriõiguse seaduste alusel võib teleprogrammide, videolintide, DVD, CD ja muude materjalide volitamata salvestamine, kasutamine, esitamine, levitamine või ümbertöötlus olla tsiviil- ja/või kriminaalkorras karistatav.

#### **Vana seadme utiliseerimine**

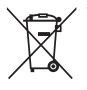

1.Kui toode on märgistatud kõrvaloleva sümboliga, viitab see sellele, et tootele kehtib Euroopa direktiiv 2002/96/EÜ.

- 2.Kõik elektri- ja elektroonikatooted tuleks utiliseerida eraldi majapidamisprügist, kasutades selleks valituse või kohalike omavalitsuste poolt võimaldatud eritähistusega kogumisvõimalusi.
- 3.Vana seadme õige utiliseerimine aitab vältida potentsiaalseid negatiivseid tagajärgi keskkonnale ja inimestele.

4. Lisateabe saamiseks vana seadme utiliseerimisvõimaluste kohta võtke ühendust oma elukoha omavalitsuse, jäätmekäitlusteenuse pakkuja või poega, kust toote ostsite.

LG Electonics avaldab siin olevaga, et see/need toode (tooted) vastab/ vastavad direktiivide 2004/108/EÜ, 2006/95/EÜ ja 2009/125/EÜ üldistele nõuetele ja muudele olulistele ettekirjutustele.

Esindaja Euroopas: LG Electronics Service Europe B.V.Veluwezoom 15, 1327 AE Almere. The Netherlands (Tel : +31–(0)36–547–8888)

### **Plaate puudutavad märkused**

- y Ärge puudutage plaadi taasesituspoolt. Hoidke plaati servadest nii, et pinnale ei jääks näpujälgi. Ärge kunagi kleepige plaadile paberit või teipi.
- y Pange plaat pärast kasutamist karpi tagasi. Ärge jätke plaati otsese päikesepaiste kätte või kuumusallikate lähedusse ja ärge kunagi jätke plaate päikese kätte pargitud autosse.

### **DVD mängijat puudutavad märkused**

- Säilitage ostukviitung ja pakkematerjalid. Kui peate DVD mängijat transportima, pakendage DVD mängija maksimaalseks kaitseks tehase algpakendisse.
- Kasutage seadme puhastamiseks pehmet kuiva riiet. Kui pinnad on eriti määrdunud, kasutage pehmet riiet, mis on kergelt nõrga pesuvahendi lahusega niisutatud. Ärge kasutage tugevaid lahusteid nagu alkoholi, bensiini või lahjendit, kuna need võivad DVD mängija pinda kahjustada.
- DVD mängija on kõrgtehnoloogiline täpisseade. Kui optilised andmeomastusläätsed ja plaadiajami osad on määrdunud või kulunud, võib pildi kvaliteet halveneda. Lisateabe saamiseks võtke ühendust lähima volitatud hoolduskeskusega.

# **Sisukord**

### **Alustamine**

- Ohutusteave
- Sissejuhatus
- 6 Teave " $Q$ " sümboli kuvamise kohta
- Kasutusjuhendis kasutatud sümbolid
- Kaasas olevad lisaseadmed
- Taasesitatavad plaadid
- Failide ühilduvus
- Piirkonnakood
- Kaugjuhtimispult
- Esipaneel
- Tagumine paneel

# **Ühendamine**

- Ühendamine TV-ga
- RCA/SCART juhtme ühendamine
- Komponentvideo juhtme ühendamine
- Võimendiga ühendamine
- Audiojuhtme ühendamine
- COAXIAL (digitaalaudio) juhtme ühendamine

### **Süsteemi seaded**

- Seadistus
- Seadistamine
- Menüü [LANGUAGE]
- Menüü [DISPLAY]
- Menüü [AUDIO]
- Menüü [LOCK]
- Menüü [OTHERS]

## **Kasutamine**

- Üldine taasesitus – Plaadi mängimine – Faili taasesitamine – Ekraanil kuvamine – Üldine kasutamine Täpsem taasesitus – Film – Muusika
- Fotod

# **Veaotsing**

Veaotsing

#### **Lisa**

- Piirkonnakood
- Keelekoodide nimekiri
- Tehnilised andmed
- Kaubamärgid ja litsentsid

# 

# **Sissejuhatus**

# **Teave "**7**" sümboli kuvamise kohta**

Kasutamise käigus võidakse TV ekraanil kuvada sümbol " $\oslash$ " ja see näitab, et käesolevas kasutusjuhendis kirjeldatud funktsioon ei ole saadaval sellel spetsiifilisel meediumil.

# **Kasutusjuhendis kasutatud sümbolid**

Lõik, mille pealkirjas esineb üks järgnevatest sümbolitest, puudutab ainult selle sümboli poolt kujutatud plaate või faile.

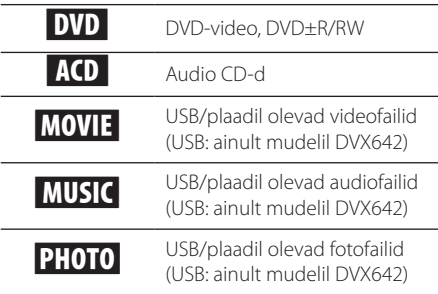

# **Kaasas olevad lisaseadmed**

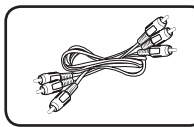

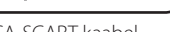

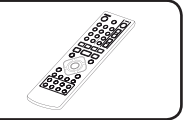

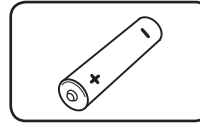

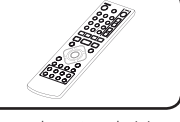

RCA-SCART kaabel Kaugjuhtimispult (1)

# **Taasesitatavad plaadid**

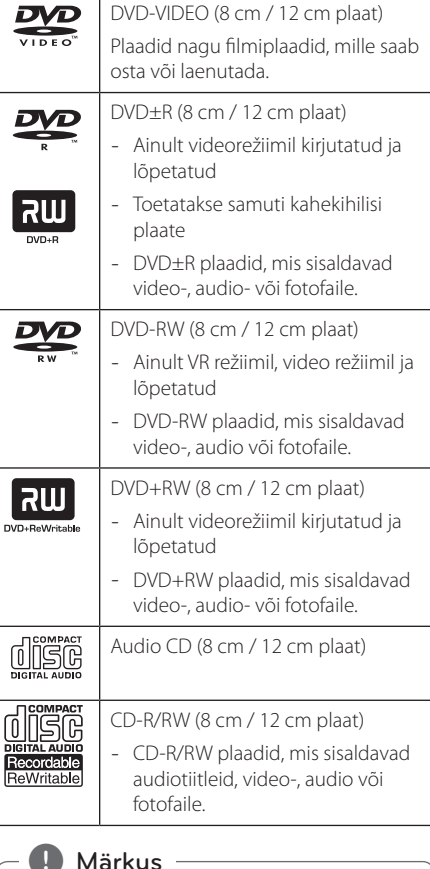

**10 Märkus**<br>Formaatides korduvkasutatavaid plaate, tuleb plaatide formaadi valikuks seada [Mastered], et muuta plaadid DVD mängijatega ühilduvateks. Valides Live System, ei saa seda DVD mängijal kasutada. (Mastered/Live File System: plaadi formaadisüsteem Windows Vista jaoks)

Patarei (1)

**1** 

# **Failide ühilduvus**

## **Üldine**

**Toetatavad faililaiendid:** ".avi", ".mpg", ".mpeg", ".mp3", ".wma", ".jpg", ".jpeg"

- Failinime pikkus on piiratud 35 sümboliga.
- Sõltuvalt failide suurusest ja arvust, võib meediumi sisu lugemiseks kuluda mitu minutit.

**Maksimaalne failide/kaustade arv:** vähem kui 600 (failide ja kaustade koguarv)

**CD-R/RW, DVD±R/RW formaat:** ISO 9660

### **Videofailid**

**Saadaval olev resolutsioon:**  $720 \times 576$  (L  $\times$  K) pikslit

**Mängitavad subtiitrid:** SubRip (.srt/.txt), SAMI (.smi), SubStation Alpha (.ssa/.txt), MicroDVD (.sub/.txt), SubViewer 2.0 (.sub/.txt), TMPlayer (.txt), DVD Subtitle System (.txt)

**Mängitavad koodeksid:** "DIVX3.xx", "DIVX4.xx", "DIVX5.xx", "MP43", "XviD", "3IVX"

**Mängitavad audioformaadid:** "Dolby Digital", "DTS", "PCM", "MP3", "WMA"

**Sämplimissagedus:** 8 kuni 48 kHz (MP3), 32 kuni 48 kHz (WMA)

#### **Bitikiirus (MP3/WMA/DivX):**

8 kuni 320 kbps (MP3), 32 kuni 192 kbps (WMA), vähem kui 4 Mbps (DivX)

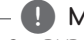

#### , Märkus

See DVD mängija ei toeta faile, mis on salvestatud GMC<sup>\*1</sup> või Qpel<sup>\*2</sup> abil. Need on video kodeerimistehnikad MPEG4 standardis nagu DivX omane.

- \*1 GMC Global Motion Compensation
- \*2 Qpel Quarter pixel

## **Audiofailid**

**Sämplimissagedus:** 8 kuni 48 kHz (MP3), 32 kuni 48 kHz (WMA)

**Bitikiirus:** 8 kuni 320 kbps (MP3), 32 kuni 192 kbps (WMA)

## **Foto failid**

**Fotofaili suurus:** soovitatavalt vähem kui 2 MB.

- Progresseeruva ja teabekaota kokku pressitud fotofaile ei toetata.
	- , USB seadet puudutavad märkused (ainult mudelil DVX642)
	- y Ärge eemaldage USB seadet kasutamise ajal (taasesitus jne).
	- USB seadet, mis vajab arvutiga ühendamisel täiendavat programmi installimist, ei toetata.
	- USB seade, mis toetab USB1.1 ja USB2.0.
	- y Filme, muusikat ja pilte saab taasesitada. Iga faili kasutusdetailid on toodud vastavatel lehtedel.
	- y Andmekao takistamiseks on soovitatav regulaarne varundamine.
	- Kui kasutate USB pikendusjuhet, USB HUB või USB Multi-reader seadet, ei pruugita USB seadet tuvastada.
	- y Mõningad USB seaded ei pruugi selle DVD mängijaga toimida.
	- Digikaameraid ja mobiiltelefone ei toetata.
	- y DVD mängija USB porti ei saa ühendada PCga. DVD mängijat ei saa kasutada andmete talletusseadmena.

# **Piirkonnakood**

DVD mängija taha on trükitud piirkonnakood. Selle DVD mängijaga saab taasesitada ainult DVD plaate, mis kannavad DVD mängija taga oleva märgisega sarnast märgist või märgist "ALL" (Kõik).

# **Kaugjuhtimispult**

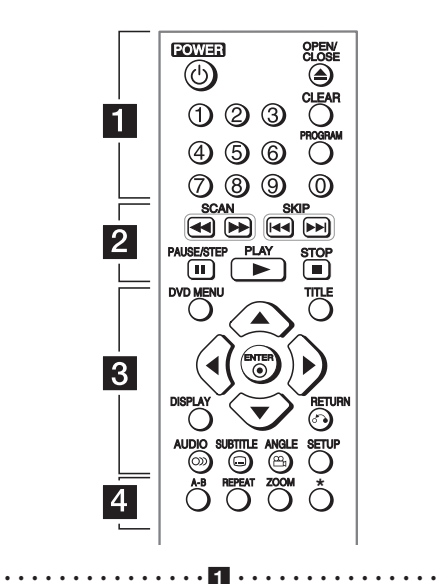

**POWER (**1**):** Lülitab DVD mängija SISSE või VÄLJA. **OPEN/CLOSE (**B**):** Avab ja suleb plaadialuse. **Numbrinupud:** Menüüs olevate nummerdatud üksuste valimine.

**CLEAR:** Eemaldab pala numbri programmiloendist. **PROGRAM:** Programmi redigeerimisrežiimi sisenemine.

• • • • • • • • • • • • • • • • <mark>2</mark> • • • • • • • • • • • • • • •

**SCAN (**c/v**):** Juba taasesitatust või järgnevalt taasesitatavast otsimine.

**SKIP (**C/V**):** Järgmisele või eelmisele stseenile/ loole/failile liikumine.

**PAUSE/STEP (**M**):** Taasesitamise peatamine.

**PLAY (** $\blacktriangleright$ **):** Taasesitamise alustamine.

**STOP (**Z**):** Taasesitamise lõpetamine.

#### • • • • • • • • • • • • • • • • 8 • • • • • • • • • • • • • • • • • •

**DVD MENU:** DVD menüüsse sisenemine või väljumine. **TITLE:** Ligipääs plaadi tiitelmenüüle, kui saadaval.

A/**V/**</a> / **>**: Menüüdes navigeerimine.

**ENTER (**b**):** Menüü valiku kinnitamine.

**DISPLAY:** Ekraanil kuvatavasse menüüsse sisenemine või väljumine.

**RETURN (**x**):** Tagasi liikumine või menüüst väljumine. **AUDIO (**[**):** Audiokeele või audiokanali valimine.

**SUBTITLE (**]**):** DVD kaamera nurga valik, kui on saadaval.

**ANGLE (**}**):** Subtiitrite keele valimine.

**SETUP:** Seadistusmenüüsse sisenemine või väljumine.

#### • • • • • • • • • • • • • • • • <mark>4</mark> • • • • • • • • • • • • • • • •

**A-B:** Stseeni kordamine.

**REPEAT:** Peatüki, loo, pealkirja või kõigi kordamine. **ZOOM:** Videokujutise suurendamine. ?**:** See nupp ei ole saadaval.

#### **Patarei paigaldamine**

Eemaldage kaugjuhtimispuldi taga asuv patareipesa kate ja sisestage R03 (AAA) patarei nii, et  $\bigoplus$  ja  $\bigoplus$ sobiksid.

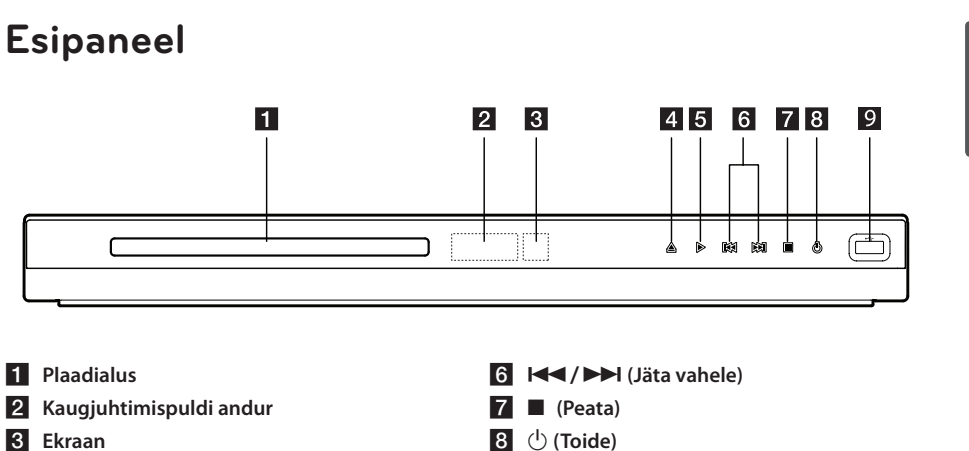

- $\triangle$  (Ava/Sule)
- $\overline{5}$   $\blacktriangleright$  (Esita)
- 
- **9** USB port (ainult mudelil DVX642)

**Alustamine** 9

Alustamine

Alustamine

**1** 

# **Tagumine paneel**

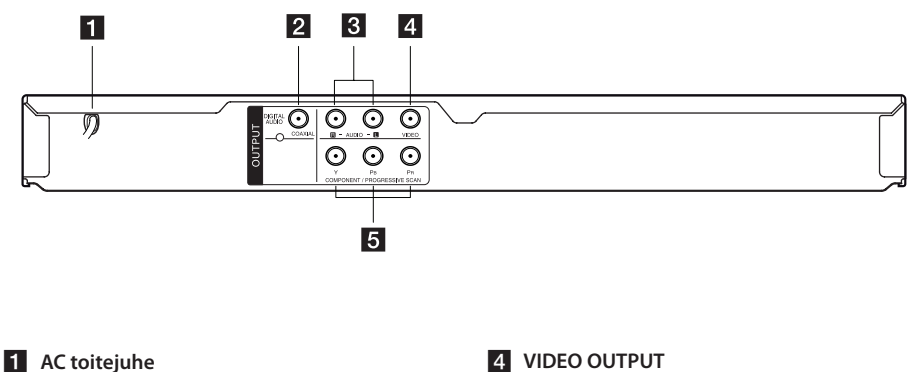

- 
- **2** DIGITAL AUDIO OUTPUT (COAXIAL) c **AUDIO OUTPUT (vasak/parem)**
- 4 VIDEO OUTPUT
- **E** COMPONENT / PROGRESSIVE SCAN **OUTPUT (Y PB PR)**

# **Ühendamine TV-ga**

# **RCA/SCART juhtme ühendamine**

Kasutades RCA-SCART kaablit, ühendage RCA (VIDEO OUTPUT/AUDIO OUTPUT (L/R)) kaabli otsad seadme vastavate VIDEO OUTPUT ja AUDIO OUTPUT (L/R) pesadega ning scart-kaabel teleri scart-pesaga.

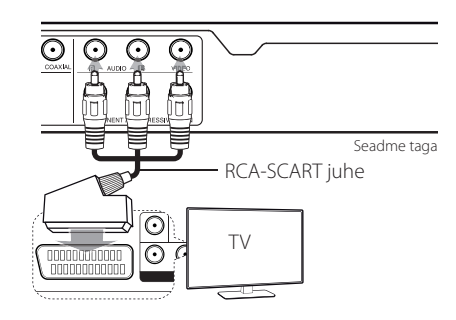

# **Komponentvideo juhtme ühendamine**

Ühendage DVD mängija pistikud COMPONENT/ PROGRESSIVE SCAN OUTPUT komponentvideo juhtme abil televiisori vastavate pistikutega, näiteks Y rohelise, Pb sinise ja Pr punasega.

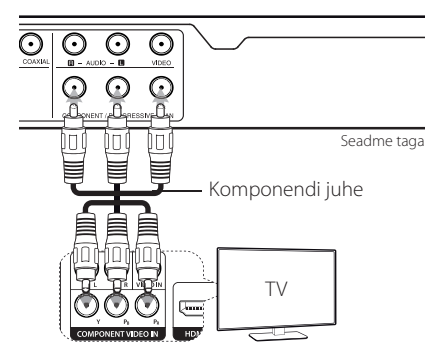

- Kui teie teler toetab täiskaadrivormingu signaale, peate kasutama seda ühendust ja määrama seadistusmenüüs suvandi [Progressive Scan] olekusse [On]. (vt lk 12)
- y Peaksite endiselt AUDIO juhtme DVD mängija ja televiisoriga ühendama.

# **Võimendiga ühendamine**

# **Audiojuhtme ühendamine**

Ühendage seadme AUDIO OUTPUT audiojuhtme abil võimendi 2CH AUDIO IN pistikuga nii, et AUDIO pistiku vasak/parem oleks ühendatud vastavalt valge/punasega.

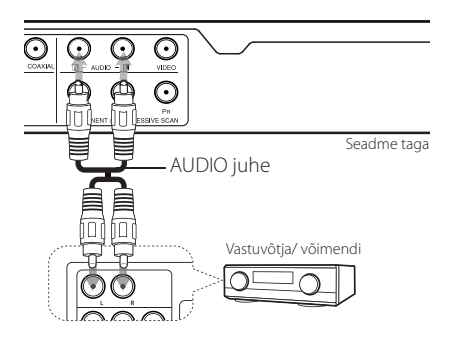

# **COAXIAL (digitaalaudio) juhtme ühendamine**

Ühendage üks DVD mängija DIGITAL AUDIO OUTPUT (COAXIAL) pistik võimendi vastava pistikuga.

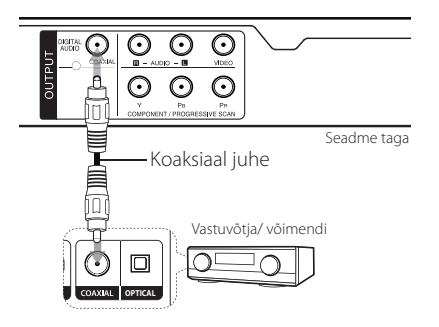

- y Kui televiisor ei ole võimeline 96 kHz sämplimissagedust töötlema, seadke [Sample Freq.] sätte väärtuseks seadistusmenüüs [48 kHz].
- Kui televiisoril ei ole Dolby Digital ja MPEG dekooderit, seadke seadistusmenüüs [Dolby Digital] ja [MPEG] väärtusteks [PCM].

#### **D** Märkus

- y Kui digitaalväljundi audioformaat ei ühildu võimendiga, tekitab võimendi tugeva moonutatud heli või puudub heli üldse.
- y Et näha hetkel DVD mängijas oleva plaadi audioformaati, vajutage nuppu AUDIO.
- See DVD mängija ei soorita DTS lugude sisemist (2 kanaliga) dekodeerimist. DTS mitme kanaliga "surround" heli kuulamiseks peate ühendama DVD mängija DTS ühilduva võimendiga läbi DVD mängija ühe digitaalse audioväljundi.

# **Seadistus**

Kui DVD mängija lülitatakse esimest korda sisse, tuleb valida soovitud keel.

# **Seadistamine**

DVD mängija seadeid saab muuta menüüst [Setup].

- 1. Vajutage nuppu SETUP.
- 2. Kasutage esimese seadistusvaliku sooritamiseks nuppe  $\triangle$ / $\blacktriangledown$  ja vajutage järgmisele astmele liikumiseks nuppe $\blacktriangleright$ .
- 3. Kasutage teise seadistusvaliku sooritamiseks nuppe  $\triangle/\blacktriangledown$  ja vajutage kolmandale astmele liikumiseks nuppu $\blacktriangleright$ .
- 4. Kasutage soovitud valiku tegemiseks nuppe ▲ / ▼ ja vajutage valiku kinnitamiseks nuppu  $ENTER$  ( $\odot$ ).

# **Menüü [LANGUAGE]**

#### **Menu Language**

Valige seadistusmenüüs kasutatav ja ekraanil kuvatav keel.

## **Disc Audio/Disc Subtitle/Disc Menu**

Valige plaadi audios/subtiitrites/menüüs kasutatav keel.

**[Original]:** Näitab algset keelt, milles plaat salvestati.

**[Other]:** Muu keele valimiseks vajutage keelekoodide nimekirjas oleva vastava 4-kohalise numbri sisestamiseks numbrinuppe ja seejärel nuppu ENTER (<sup>o</sup>). (Vaadake lehekülge 20) Kui teete numbri sisestamisel vea, vajutage numbrivälja puhastamiseks nuppu CLEAR ja seejärel sisestage õiged numbrid.

**[Off]** (Plaadi subtiitrite jaoks)**:** Lülitab subtiitrid välja.

# **Menüü [DISPLAY]**

#### **TV Aspect**

Valige ekraanivaade, arvestades TV ekraani kuju.

**[4:3]:** Valige, kui ühendatud on standardne 4:3 TV.

**[16:9]:** Valige, kui ühendatud on 16:9 laiekraan TV.

# **Display Mode**

Kui valisite 4:3, peate määrama, kuidas sooviksite laiekraanprogramme ja -filme oma TV ekraanil näha.

**[Letterbox]:** Kuvatakse laiekraanpilt koos mustade ribadega ekraani üleval ja all.

**[Panscan]:** Täidab kogu 4:3 ekraani, kärpides vajadusel pilti.

## **Progressive Scan (täiskaadrilaotus, komponendi videoühendustele)**

Valib, kas COMPONENT/PROGRESSIVE SCAN OUTPUT pesad väljastavad täiskaadrisignaali. Kui teie teler toetab täiskaadrivormingu signaale, võimaldab [On] valimine teil nautida täpse värviesituse ja kõrge kvaliteediga pilti. Kui teie teler ei toeta täiskaadrivormingu signaali, valige [Off ].

Määrates Progressive Scan olekusse [On] ekslikult, peate seadme taaskäivitama. Esmalt eemaldage seadmest plaat. Seejärel vajutage STOP ja hoidke seda all viie sekundi jooksul. Videoväljundil taastatakse standardseadistus ja teleriekraanile ilmub taas pilt.

# **Menüü [AUDIO]**

## **Dolby Digital/DTS/MPEG**

Valige DVD mängija audiovalikud vastavalt plaadi, mida kasutate, väljundtüübile.

## **Sample Freq. (Sagedus)**

Valige helisignaali sämplimissagedus, mis jääb vahemikku [48kHz] ja [96kHz].

## **DRC (Dynamic Range Control)**

Muutke heli puhtaks, kui helitugevus on maha keeratud (ainult Dolby Digital). Valige selle efekti jaoks [On].

#### **Vocal**

Valige [On] ainult siis, kui mängib mitme kanaliga karaoke DVD. Plaadil olevad karaokekanalid segunevad tavapärase stereoheliga.

# **Menüü [LOCK]**

Menüü LOCK kasutamiseks peate esmalt looma [Area Code] all 4-kohalise salasõna.

Kui olete salasõna unustanud, saate selle lähtestada. Esmalt eemaldage plaat DVD mängijast. Kuvage seadistusmenüü ja sisestage seejärel 6-kohaline number "210499". Ekraanil kuvatakse "P CLr" ja salasõna on kustutatud.

## **Rating**

Valige hinnangu aste. Mida madalam on aste, seda rangem on hinnang. Valige hinnangu inaktiveerimiseks [Unlock].

#### **Password**

Lukustusseadete salasõna määramine või muutmine.

#### **Area Code**

Standardiseeritud piirkonnakoodi sisestamiseks vaadake piirkonnakoodide nimekirja leheküljel 19.

# **Menüü [OTHERS]**

## **B.L.E (Black Level Expansion)**

Taasesitatavate piltide musta taseme määramiseks määrake eelistus ja ekraani võimekus.

## **REC Bitrate (ainult mudelil DVX642)**

Saate valida bitikiiruse otse USB salvestamiseks. Suurem bitikiirus annab parema helikvaliteedi, kuid kasutab USB välkmälul rohkem ruumi. Otse USB salvestamiseks vaadake lehekülge 16.

# **DivX(R) VOD**

DivX® on DivX, Inc poolt loodud digitaalne videoformaat. See DVD mängija on ametlik DivX Certified® seade, mis mängib DivX videot. Lisateabe saamiseks ja tarkvararakenduste leidmiseks failide konverteerimiseks DivX video formaati, külastage veebisaiti divx.com.

See DivX Certified® seade tuleb ostetud DivX Video-on Demand (VOD) filmide taasesitamiseks registreerida. Registreerimiskoodi saamiseks liikuge DVD mängija seadistusmenüü DivX VOD sektsiooni. Lisateabe saamiseks registreerimise lõpetamise kohta külastage veebisaiti vod.divx.com.

**[Register]:** Kuvatakse DVD mängija registreerimiskood.

**[Deregister]:** DVD mängija registreerimise tühistamine ja kuvatakse tühistamiskood.

# **Üldine taasesitus**

# Plaadi mängimine **DVD** ACD

- 1. Vajutage nuppu OPEN/CLOSE ( $\triangle$ ) ja pange plaat plaadialusele.
- 2. Vajutage plaadialuse sulgemiseks uuesti nuppu  $OPEN/CLOSE$  ( $\triangle$ ).

Enamike DVD-ROM plaatide korral algab taasesitus automaatselt.

Audio CD jaoks valige  $\triangle/\blacktriangledown/\blacktriangle/\blacktriangleright$  kasutades lugu ja vajutage taasesitamiseks nuppu  $PLAY$  ( $\blacktriangleright$ ) või ENTER ( $\odot$ ).

## **Faili taasesitamine**  MOVIE | MUSIC | PHOTO

- 1. Vajutage plaadi paigutamiseks plaadialusele nuppu OPEN/CLOSE (▲) või ühendage USB seade. (USB: ainult mudelil DVX642)
- 2. Valige  $\triangle/\blacktriangledown/\blacktriangle/\blacktriangleright$  kasutades fail ja vajutage faili taasesitamiseks nuppu PLAY (>) või ENTER  $\mathbf{O}(n)$ .

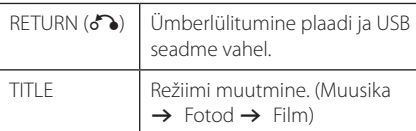

# **Ekraanil kuvamine DVD MOVIE**

Saate kuvada ja muuta erinevaid sisu puudutavaid andmeid ja seadeid.

- 1. Vajutage taasesitamise ajal erinevate taasesitamisandmete kuvamiseks nuppu DISPLAY.
- 2. Valige nuppe  $\triangle/\blacktriangledown$  kasutades seade.
- 3. Kasutage valitud seade väärtuse muutmiseks nuppe  $\blacktriangleleft$  /  $\blacktriangleright$  ja numbrinuppe.
- 4. Vajutage kuvast väljumiseks nuppu  $RETURN$   $({\delta}$ .

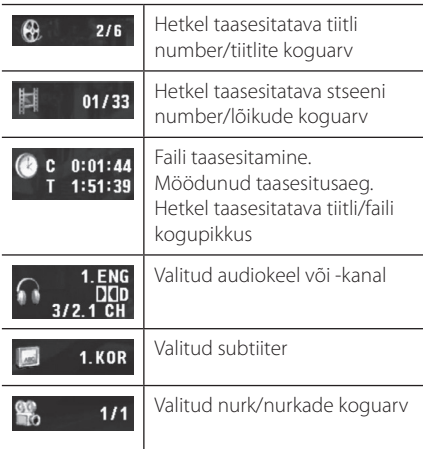

# **Üldine kasutamine**

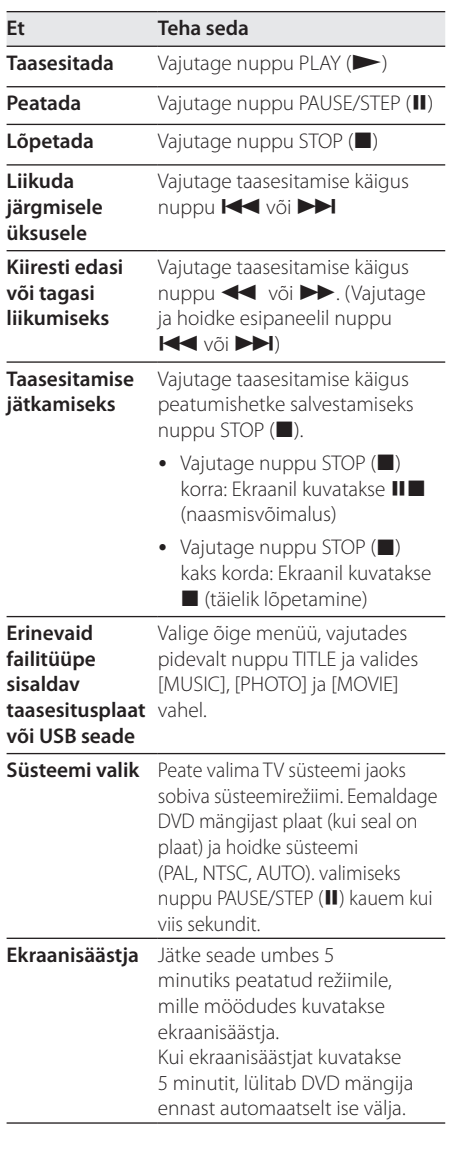

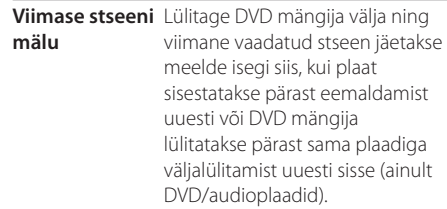

# **Täpsem taasesitus**

## **Film DVD MOVIE**

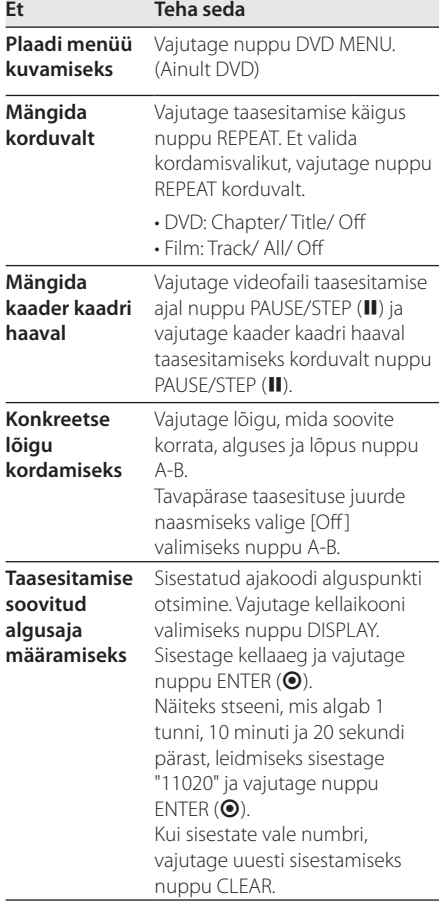

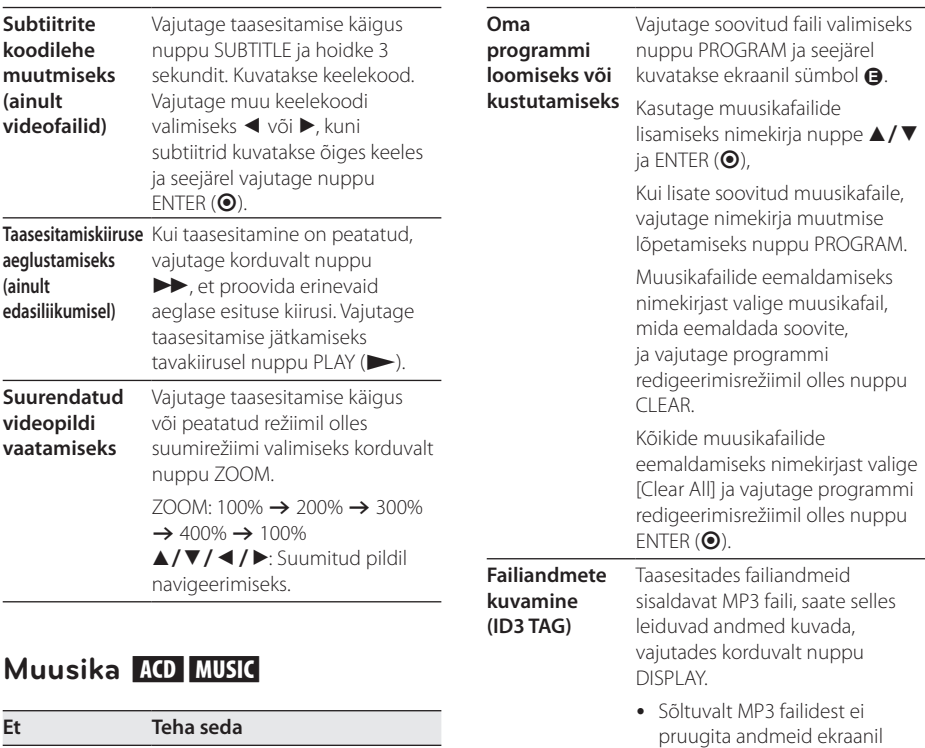

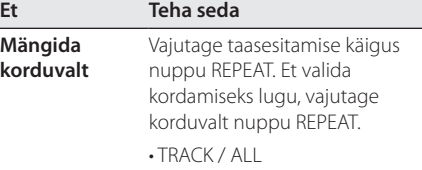

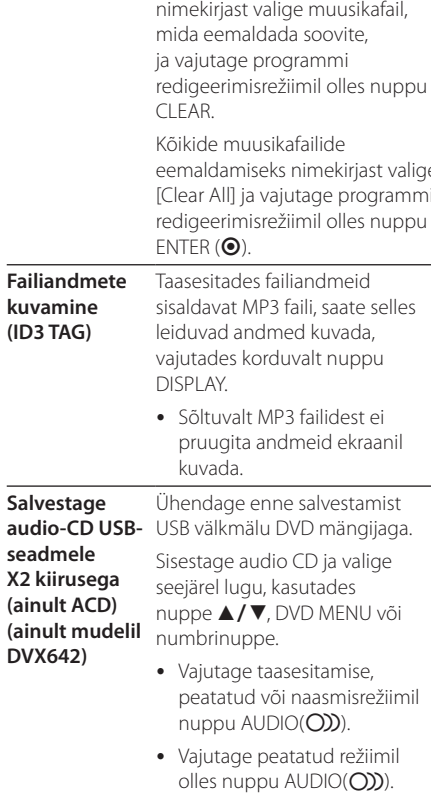

• Vajutage peatatud režiimil nuppu AUDIO(O)), olles eelnevalt loo programmi nimekirjast valinud.

# , Märkus (ainult mudelil DVX642)

- y Kui kasutate seda funktsiooni, luuakse USB välkmälus automaatselt kaust "CD\_REC" ja muusikafailid salvestatakse seejärel sinna.
- Kui eemaldate salvestamise ajal USB välkmälu, lülitate DVD mängija välja või avate plaadialuse, võib see põhjustada tõrkeid salvestamisel.
- y Kui USB välkmälul ei ole piisavalt ruumi, ei ole salvestamine saadaval. Vaba ruumi suurendamiseks kustutage personaalarvutit kasutades sellel olevaid faile.
- CD-G plaate ja DTS kodeeritud audioplaate ei saa salvestada.
- Väliseid kõvakettaid, Multi Card lugejaid, mitme sektsiooniga USB seadmeid, lukustatud seadmeid ja MP3 mängijaid ei toetata.
- Salvestusformaat: MP3 fail
- y Kodeerimise bitikiirus: 96 Kbps / 128 Kbps

Autoriseerimata koopiate valmistamine koopia kaitstud materjalist nagu arvutiprogrammidest, failidest, saadetest ja helisalvestistest võib osutuda autoriõiguste rikkumiseks ja kriminaalkuriteoks. Seda DVD mängijat ei tohi sellistel eesmärkidel kasutada.

**Olge vastutustundlik! Austage autoriõigusi!**

# Fotod PHOTO

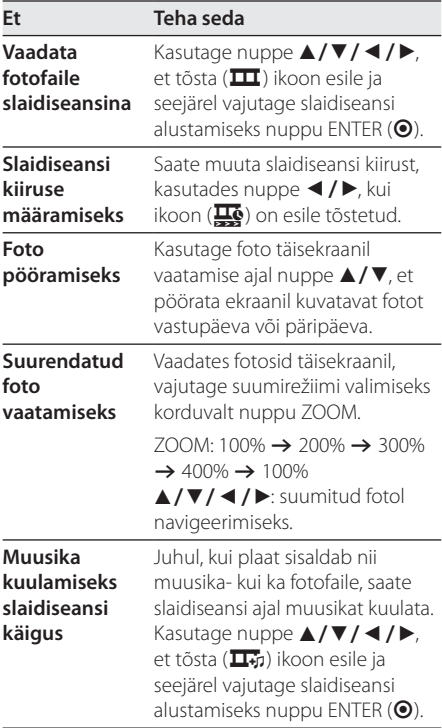

# **Veaotsing**

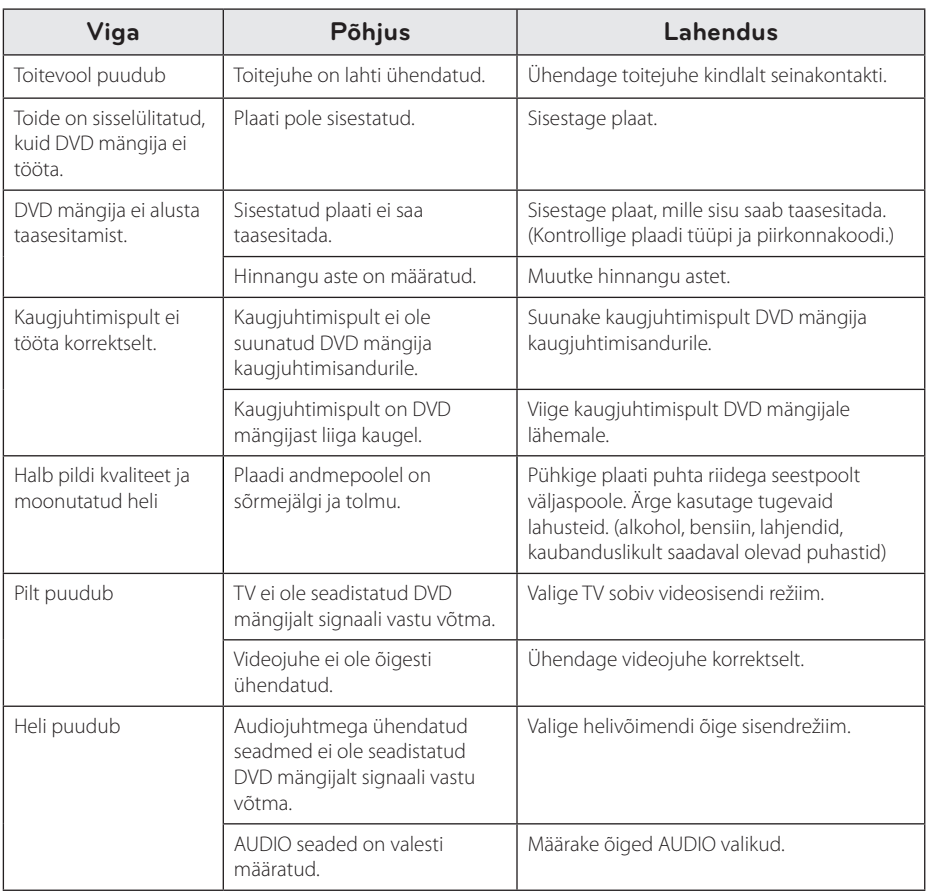

Veaotsing **5**

I

# **Piirkonnakood**

Valige piirkonnakood järgnevast nimekirjast.

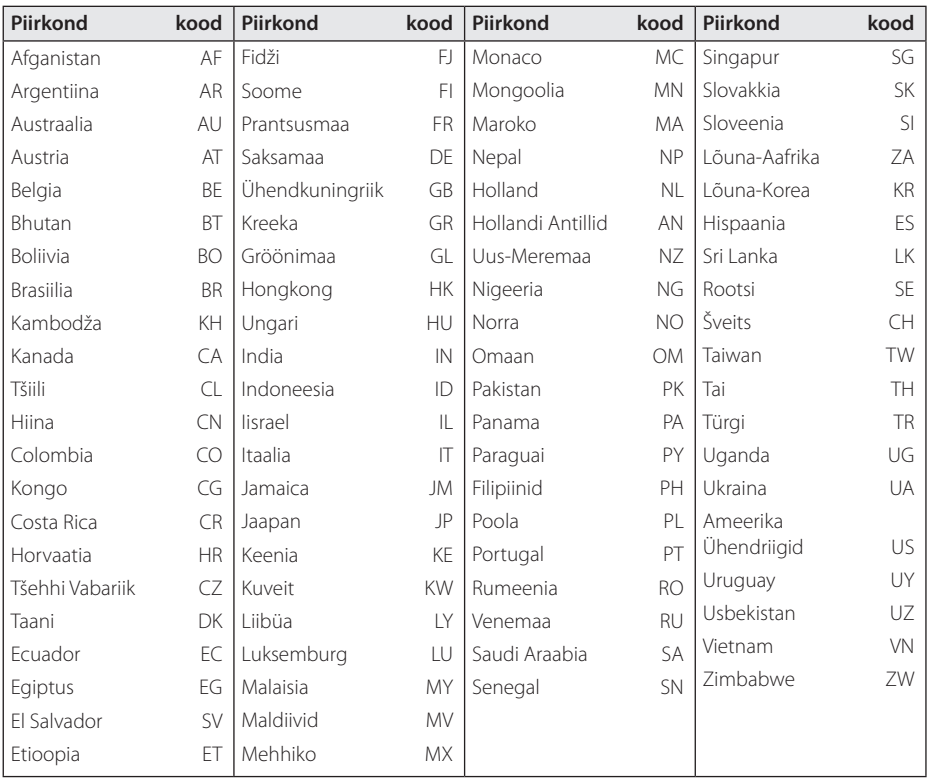

Lisa **6** 

# **Keelekoodide nimekiri**

Kasutage seda loendit, et sisestada soovitud keel järgmistele algseadetele: [Disc Audio], [Disc Subtitle] ja [Disc Menu].

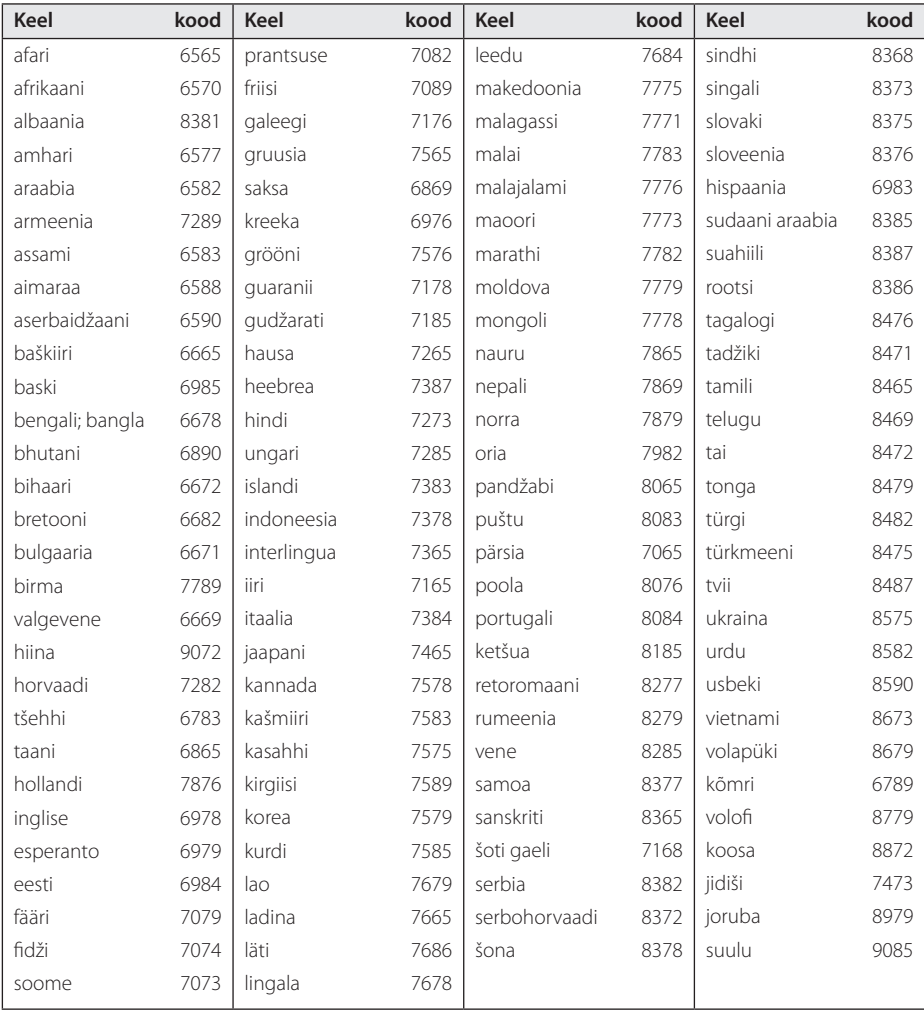

# **Tehnilised andmed**

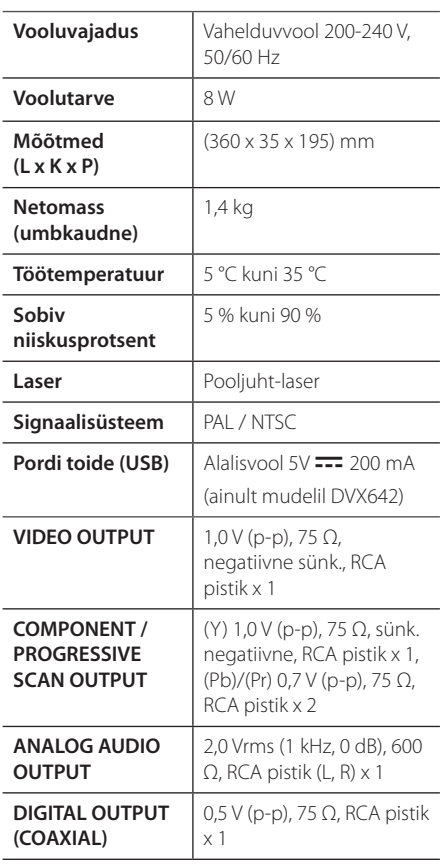

Tootja jätab endale õiguse muuta disaini ja tehnilisi andmeid ilma etteteatamata.

# **Kaubamärgid ja litsentsid**

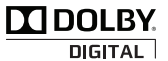

Toodetud Dolby Laboratories litsentsi alusel. Dolby ja double-D sümbolid on Dolby Laboratories kaubamärgid.

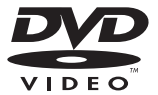

"DVD Logo" on DVD Format/Logo Licensing Corporation kaubamärk.

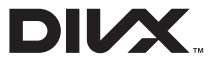

DivX®, DivX Certified® ja seonduvad logod on DivX, Inc. kaubamärgid ja neid kasutatakse litsentsi alusel.

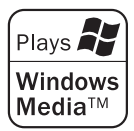

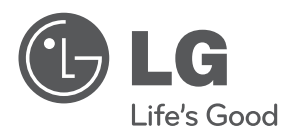

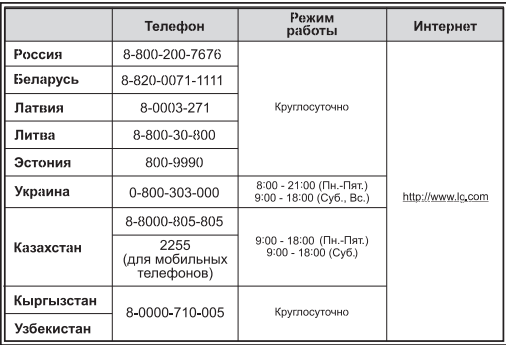